## **HOW IT WORKS - TikTok**

Follow these steps after downloading the refrigerator image.

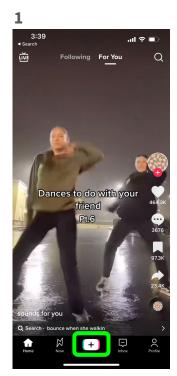

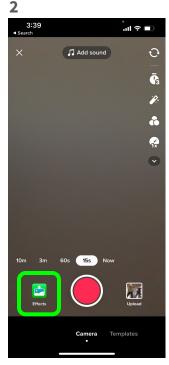

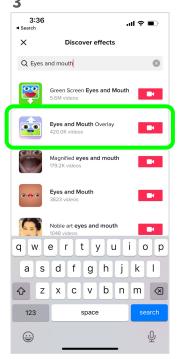

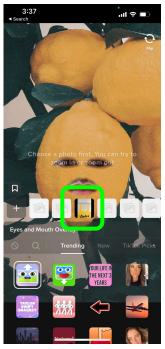

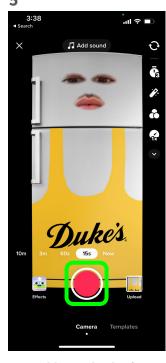

Open TikTok & Create

Select "Effects"

Search for "Eyes and Mouth Overlay"

Select the Duke's fridge

Hold record to begin

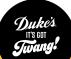

## **HOW IT WORKS - Instagram**

Follow these steps after downloading the refrigerator image.

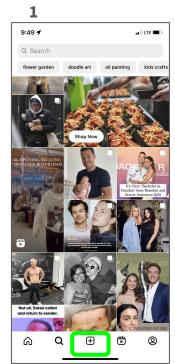

Open Instagram & Create Story

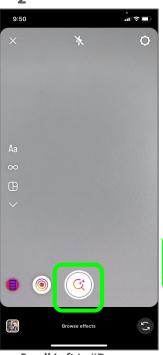

Scroll Left to "Browse Effects"

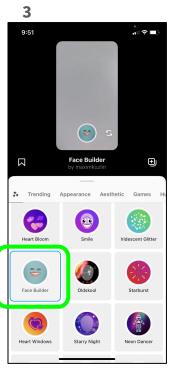

Search for "Face Builder" Then Tap Screen

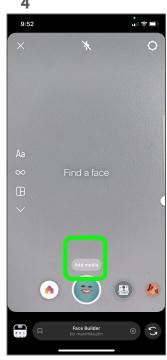

Click Add Media and Select the Duke's Fridge

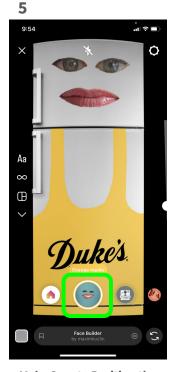

Make Sure to Position the Eyes and Mouth, Then Hold Record to Begin

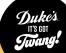